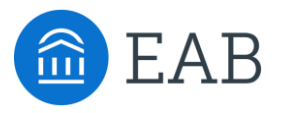

## Transfer Portal Support Office Hours

Wednesday, July 13th

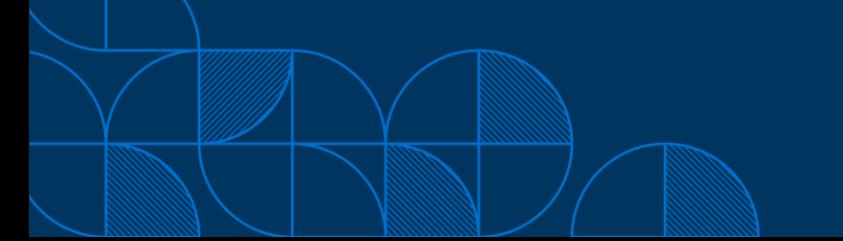

## Connecting to Audio

Refer to the meeting confirmation email you received in your inbox.

#### **Using Your Computer Speakers**

If you select the "Computer Audio" option, please be sure that your speakers or headphones are connected.

#### **Using Your Telephone**

If you select the "Phone Call" option, please dial in with the phone number and meeting ID provided.

2

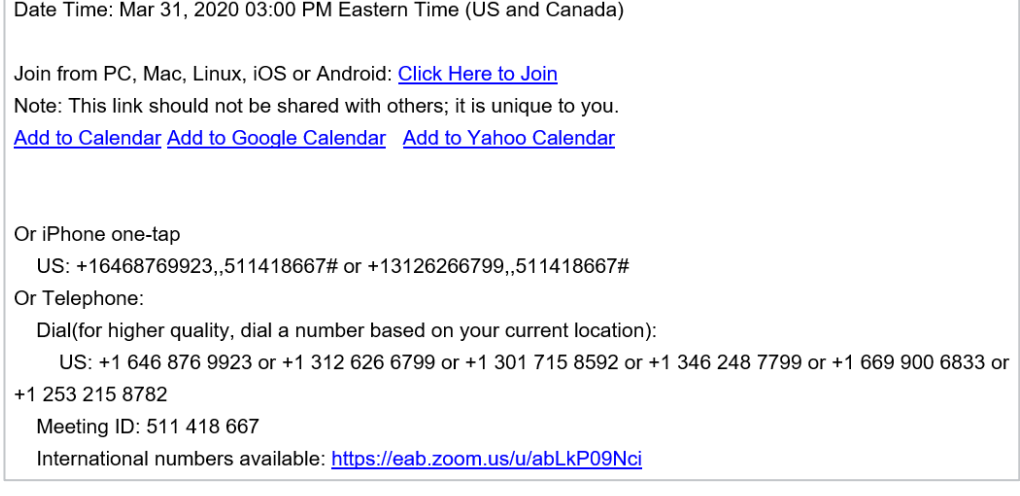

## Using Zoom

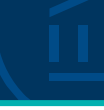

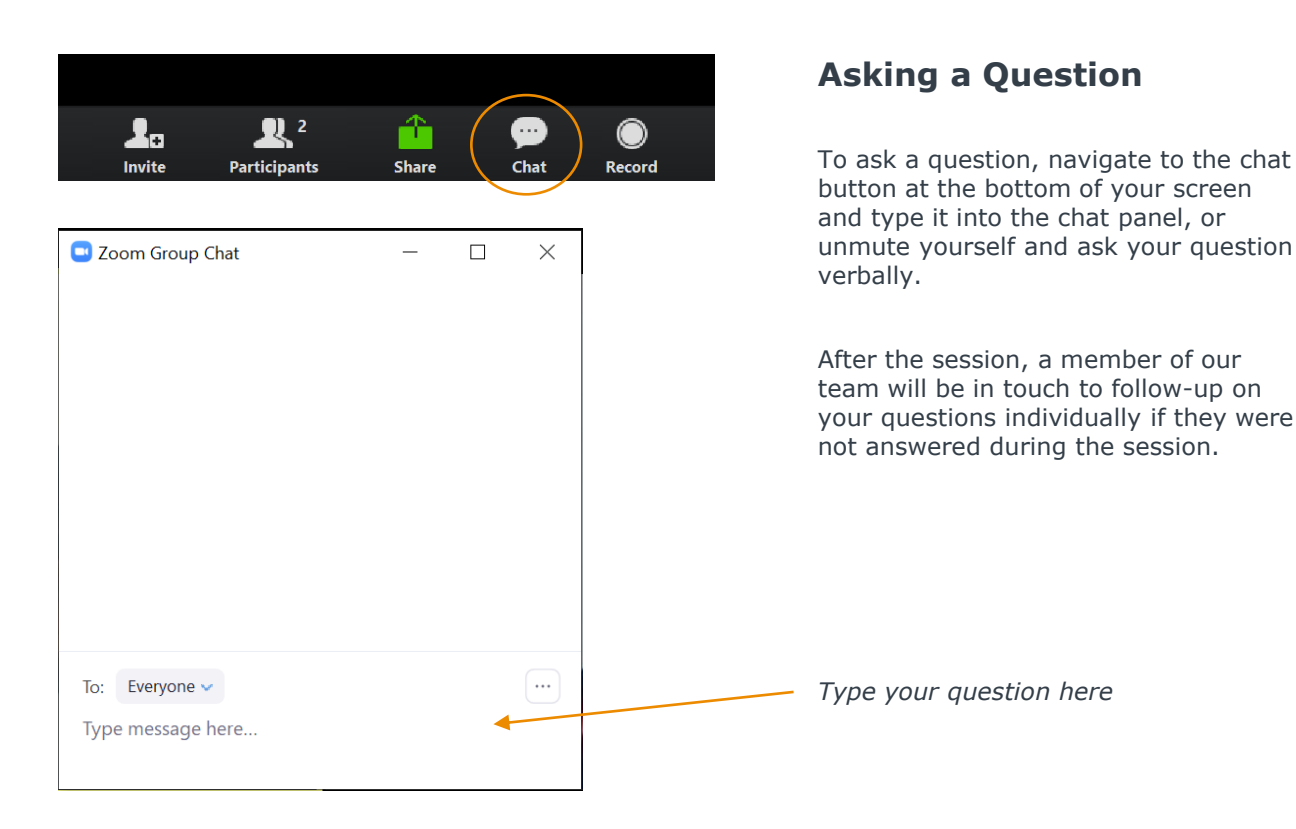

## Update your name (and include your institution)

#### **Update Your Name**

- Click **Participants** in your menu bar.
- On the right side of the screen, hover over your name, click more, and then  $click -$ **Rename**.
- Add a dash and your institution name. You may also add your pronouns if you wish (example: they/them/theirs)

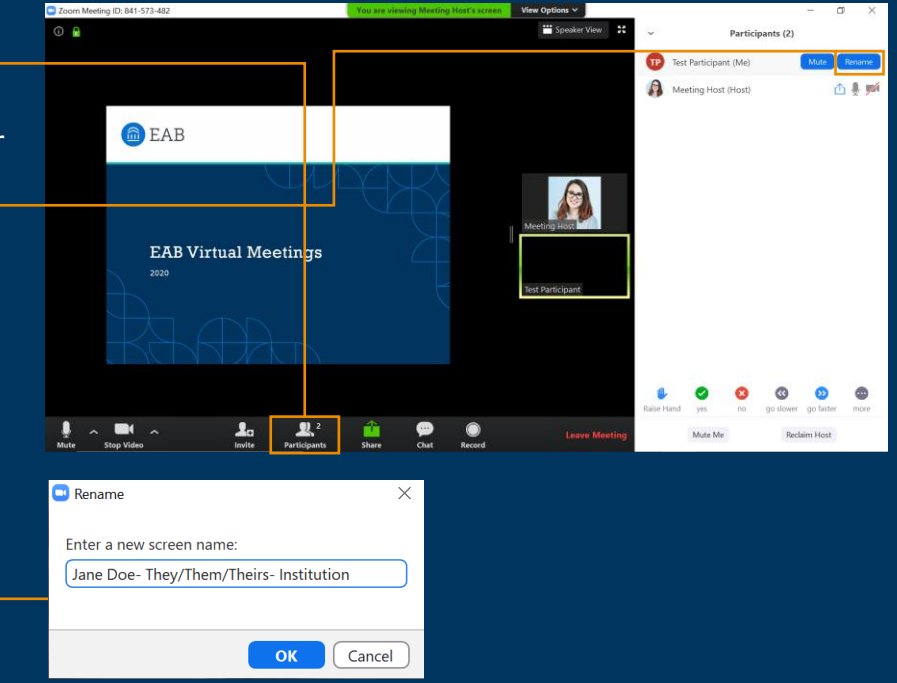

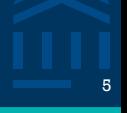

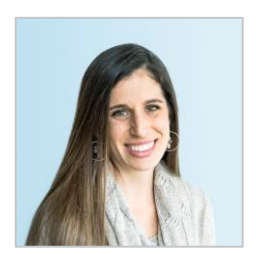

Gina Schorr *Partner Support*

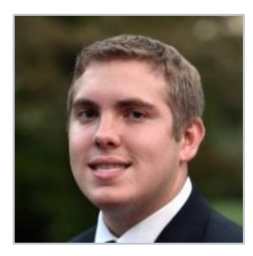

Brent Rice *Partner Support*

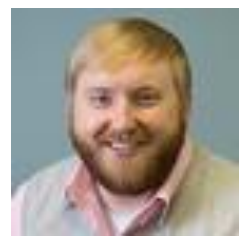

Stephen Brown *Partner Support*

### Transfer Analytics Release <sup>6</sup>

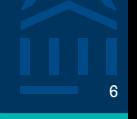

#### Minor Adjustments to Analytics Dashboards

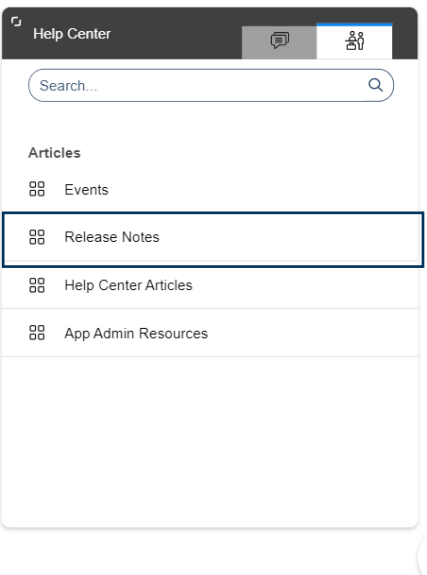

#### **Highlights**

- **New:** Pipeline Details
	- *Pending Courses by Transfer College Report*
- **Enhanced:** Data refresh time clarification
- **Removed:**

X

- Utilization Summary *# Majors Selected*
- Pipeline Details *Average Schools per User* and *Average Majors per User*

## Content Management & Onboarding Resources <sup>7</sup>

#### **Content Management Summary Transfer Portal App Admin Resources** Below is a summary of the critical portal content that should remain up to date and the owners involved in the process. More details about the content decisions and owners for your institution are captured in the following section of the **Dortal Dispone** Step-by-step directions on how to update your site setup content can be found through this link in the Site Setup Guide. EAB recommends that you review and update the content at least once a year before the academic year (typically hetween May-July). The typical owners involved in each piece of content are indicated below. If more than one owner is required for the content, work through the changes in the following order: 1. App Admin - the Application Administrator can make these adjustments directly in the Transfer Portal City Colum EAB has created trainings for our Transfer Portal technology. These resources will help our App Admins get 2. Partner SIS - the Application Administrator needs to work with your institution's business process owner to make the content adjustments in your SIS. The changes will then be displayed in the Transfer Portal up to speed on Transfer Portal, understand site maintenance, and manage course and lead management following the next data feed. workflows. Explore the quides, demos, and sample materials in each of the training modules below. 3. EAB Partner Support Team (PST) - the Application Administrator to email TransferTechSunnort@eab.com with desired changes for the content. + Module 1: Intro to Transfer Portal **Portal Content Updates to Consider EAB PST App Adm** College Name Change Review and confirm all  $\bar{x}$  $\mathbf{x}$ plane names College Display On/Off + Module 2: Site Maintenance and Support Review colleges not displayed and consider any changes  $\mathbf{x}$  $\mathbf{x}$ Non-transferable Colleges Confirm accuracy of non-<br>transferable colleges list ×  $\mathsf{x}$ + Module 3: Pending Course Workflow Terms Extend out to new terms and ndata datar  $\mathbf{x}$  $\mathbf{x}$ New Program/Major dentify and upload any new programs offered  $\boldsymbol{\mathsf{x}}$  $\mathbf{v}$  $\mathsf{x}$ + Module 4: Lead Management Workflow Degree Audit Catalog- New<br>Catalog Year Provide EAB with the new degree audit catalog year  $\bar{x}$  $\mathbf{x}$ Checklist Review all checklist items for accuracy, order, and details  $\mathbf{x}$ + Module 5: Transfer Portal Analytics Campus Resources Update/remove any outdated<br>resources. Add any new  $\mathbf{x}$ available resources Customized Messages Review custom messages to × confirm they are current App Admin Onboarding Session On-Demand

Please review the materials and on-demand recording below from the App Admin Onboarding session held on June 15, 2022

- App Admin Onboarding Modules
- [https://eab.com/technology/resource](https://eab.com/technology/resource/enrollment/transfer-portal-app-admin-resources/) /enrollment/transfer-portal-appadmin-resources/

• Located in your Transfer Portal Planner

Confirm current program

Read the hover (i) and About

names disolay correctly

the Major text for each |

program for updates

 $\boldsymbol{\times}$ 

 $\boldsymbol{\times}$ 

• Access through your EAB.com Box folder

Changing Program/Major<br>Display Name

short de

Major text

Updating the Program/Major

cription & About the

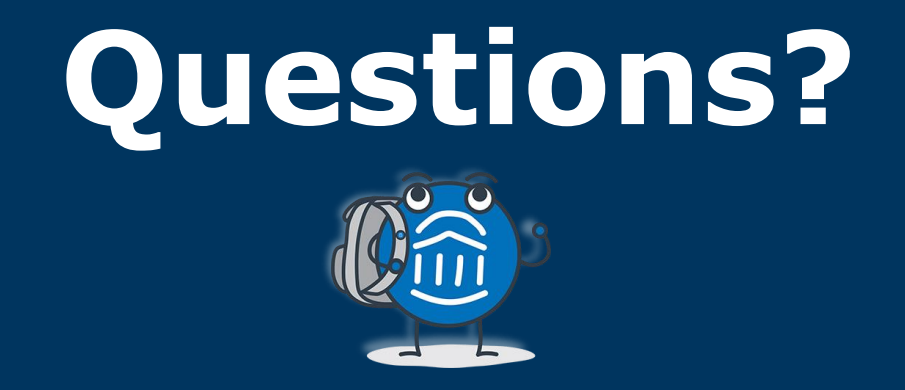

# **We are here! Let us know if you have joined with a question!**